## **Werkblad: De Vingertik-test**

Voer één voor één alle stappen op dit werkblad uit. Lees bij elke stap eerst goed wat je moet doen.

1. Start de laptop op en ga naar de map waar het programma staat.

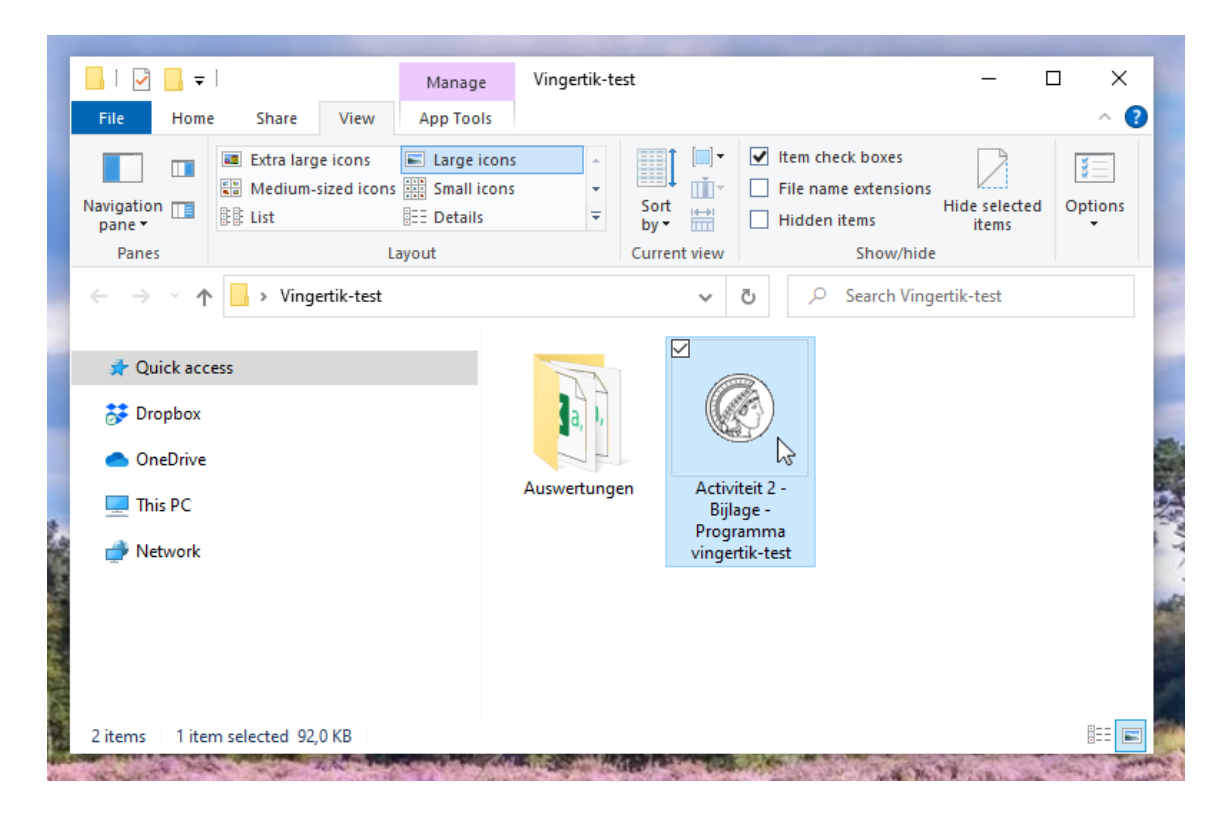

Dubbelklik op het programma om het te openen.

2. Je krijgt nu een melding. Klik op 'Run'.

(cc)

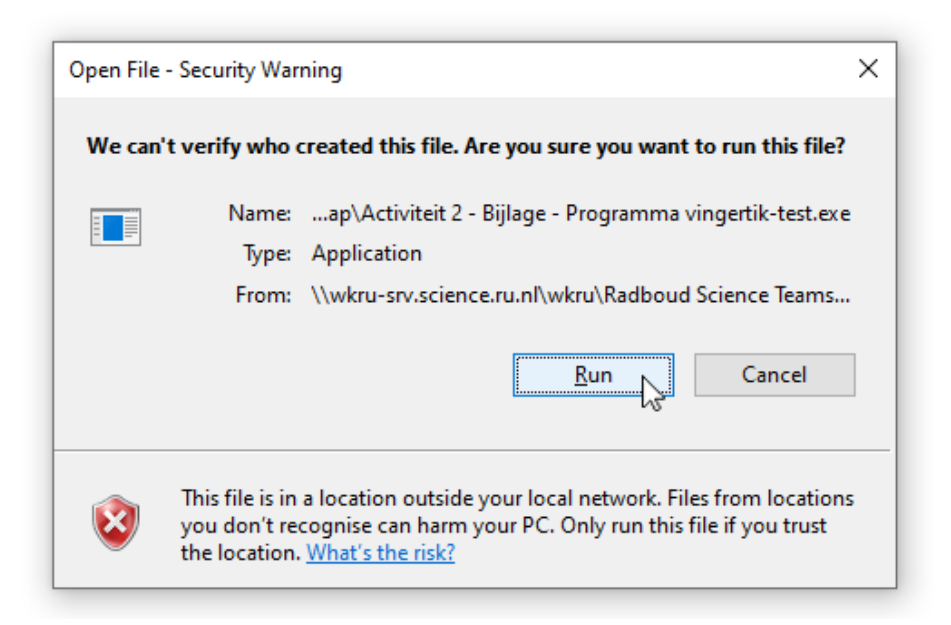

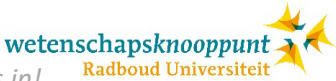

3. Typ in het bovenste veld 'test' met hierachter je naam. Bijvoorbeeld 'test Hanne'.

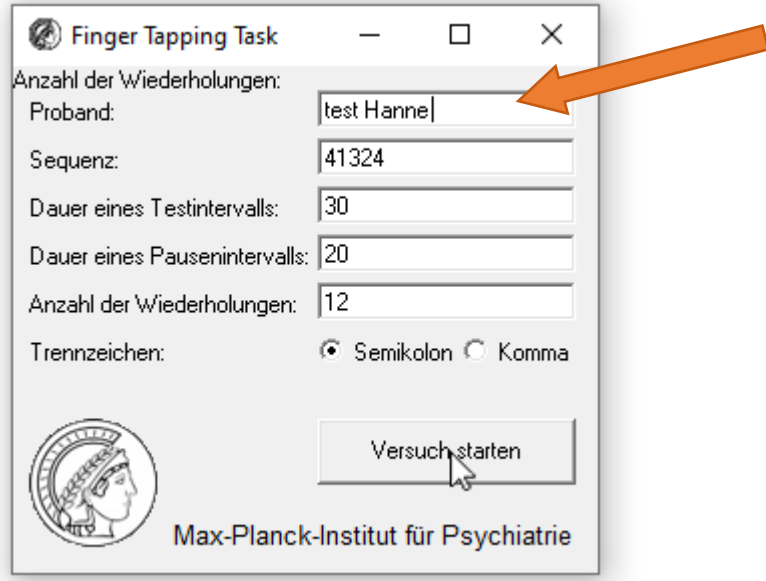

Klik op de knop om het programma te starten.

4. Dit is wat je nu ziet:

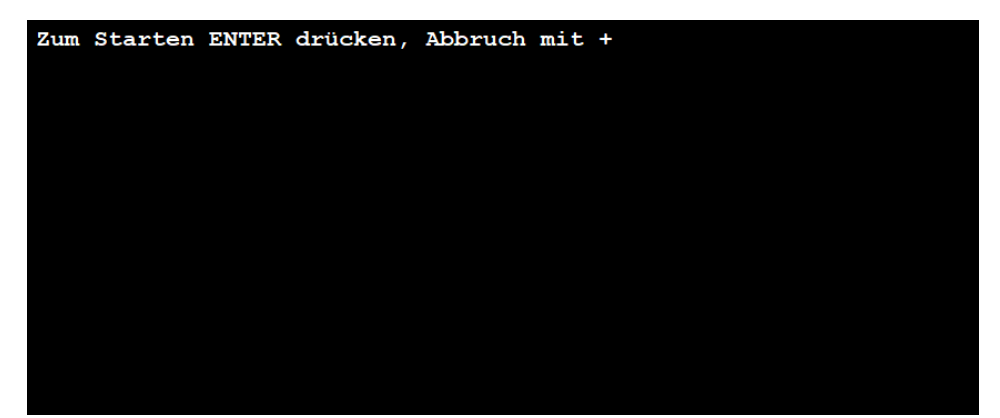

- 5. Nu is het tijd om je klaar te maken voor de test:
	- a. Met welke hand schrijf je? Je doet de test zometeen met je andere hand.
	- b. Tijdens de test staat er een rijtje cijfers in beeld. Deze typ je in op het toetsenbord: in de juiste volgorde en zo vaak mogelijk.
	- c. Na 30 seconden heb je even pauze om bij te komen.
	- d. In totaal zijn er twaalf rondes.

Ben je er klaar voor? Druk op ENTER om de test te starten. Succes!

6. Als de test klaar is, sluit je het programma af door op '+' te drukken.